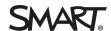

## Comparison SMART Notebook TM 11.4 software

You can install SMART Notebook™ 11.4 collaborative learning software on Windows® and Mac computers. SMART Notebook software has a comparable set of features across the two operating systems. However, there are minor differences in some features as a result of differences in the operating systems. This document summarizes those differences.

| Feature                              | Windows operating systems                                                                                                    | Mac OS X operating system software                                                                                                    |
|--------------------------------------|----------------------------------------------------------------------------------------------------|----------------------------------------------------------------------------------------------------|
| Open multiple files at the same time | To open multiple files at the same time, you need to start an instance of SMART Notebook software for each file you want to open. | To open multiple files at the same time, select File > New or File > Open in SMART Notebook software.  You can save all open files by selecting File > Save All. |
| Save and export files automatically  | You can save or export files every time you move to another page in the file or at regular intervals (1, 5, 15 or 30 minutes).    | Not supported.                                                                                                    |
| Attach files to e-mail messages      | You can attach files (or PDF versions of files) to e-mail messages by selecting <b>File &gt; Send To</b> .                        | You can attach files to e-mail messages using an e-mail program such as Mail.                                                                                    |

| Feature                            | Windows operating systems                                                                                                    | Mac OS X operating system software                                                                                                    |
|------------------------------------|----------------------------------------------------------------------------------------------------|----------------------------------------------------------------------------------------------------|
| Insert pictures                    | You can insert pictures in the following formats:  BMP GIF JPEG PNG TIFF WMF In addition, you can insert pictures from a scanner or a SMART Document Camera™.                                                                                                    | You can insert pictures in the following formats:  BMP GIF JPEG PNG In addition, you can insert pictures from a SMART Document Camera.                                            |
| Import content from other programs | You can import content from other programs:  Cut or copy the content and paste it into SMART Notebook software.  Import content using SMART Notebook Print Capture (Windows XP) or SMART Notebook Document Writer (Windows 7 and Windows 8)  Import PowerPoint® files  Import Interactive Whiteboard Common File Format (CFF) files | You can import content from other programs:  • Cut or copy the content and paste it into SMART Notebook software.  • Import Interactive Whiteboard Common File Format (CFF) files |

## COMPARISON

SMART Notebook 11.4 software OS comparison

| Feature                                            | Windows operating systems                                                                                                    | Mac OS X operating system software                                                                                                    |
|----------------------------------------------------|----------------------------------------------------------------------------------------------------|----------------------------------------------------------------------------------------------------|
| Export files                                       | You can export .notebook files to the following formats:  • Web pages  • Picture formats  • BMP  • GIF  • JPEG  • PNG  • PDF  • CFF  • PowerPoint                                               | You can export .notebook files to the following formats:  • Web pages  • Picture formats  • BMP  • TIFF  • JPEG  • PNG  • PDF  • CFF  NOTE  Exported PDF files don't include links or attachments. |
| Use SMART Notebook software in different languages | Select from 25 languages using the SMART Language Setup utility.                                                                                                    | Select from 15 languages using the Mac OS X International system preferences.                                                                                                    |
| Install tools                                      | You can install the following tools, which add features to SMART Notebook software:  • SMART Response™ assessment software  • 3D Tools for SMART Notebook software  • SMART Notebook Math Tools | You can install the following tools, which add features to SMART Notebook software:  • SMART Response software  • 3D Tools for SMART Notebook software                                             |

smarttech.com/support smarttech.com/contactsupport

© 2013 SMART Technologies ULC. All rights reserved. SMART Notebook, SMART Document Camera, SMART Response, Smarttech, the SMART logo and all SMART taglines are trademarks or registered trademarks of SMART Technologies ULC in the U.S. and/or other countries. Windows and PowerPoint are either registered trademarks or trademarks of Microsoft Corporation in the U.S. and/or other countries. Mac, Mac OS and OS X are trademarks of Apple Inc., registered in the U.S. and other countries. All other third-party product and company names may be trademarks of their respective owners. Contents are subject to change without notice. 12/2013.